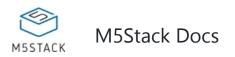

# Module COMMU

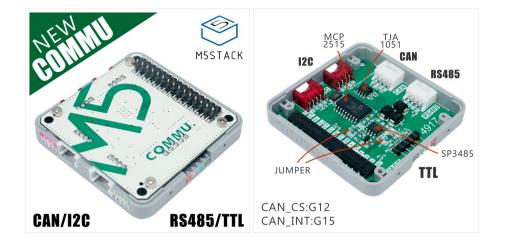

# Description

**COMMU** is a Muti-Communication-Interface-Converter. Integrated with 2*IIC, 1*TTL, 1*CAN, 1*RS485.

Apparently COMMU has packed with most of series communications.

Default connection: TTL - UART0, RS485 - UART2. Since ESP32 pin map is allowed for re-assign, you can re-assign or re-mapping the TTL or RS485 interface to other pins.

Be care about TTL Interface. It is a UART Interface actually by default. But you can switch it to connect with UART2 after changed those jumpers(J6, J7, J9, J10).

# **Product Features**

- 2x I2C Interface
- 1x CAN Interface
- 1x RS485 Interface
- 1x TTL Interface
- CAN controller: MCP2515-1/SO
- RS485 Transceiver: SP3485EN-L/TR
- Product Size: 54.2mm x 54.2mm x 12.8mm
- Product weight: 13.5g

# Include

• 1x M5Stack COMMU Module

### PinMap

CANESP32 ChipCAN\_CSGPIO12CAN\_INTGPIO15CAN\_SCKGPIO18

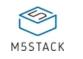

| CAN           | ESP32 Chip   |
|---------------|--------------|
| CAN_MISO      | GPIO19       |
| CAN_MOSI      | GPIO23       |
| I2C Interface | e ESP32 Chip |
| IIC_SDA       | GPIO21       |
| IIC_SCL       | GPIO22       |

# EasyLoader

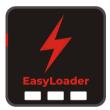

1.EasyLoader is a simple and fast program burner. Every product page in EasyLoader provides a product-related case program. It can be burned to the master through simple steps, and a series of function verification can be performed.(**Currently EasyLoader is only available for Windows OS**)

2.After downloading the software, double-click to run the application, connect the M5 device to the computer via the data cable, select the port parameters, and click **"Burn"** to start burning.

3.The CP210X (USB driver) needs to be installed before the EasyLoader is burned.

### Example

### Arduino IDE

#### **CAN** communication

These are two COMMU examples for CAN communication, tansmitter and receiver. Press Button A to sent the message, and display the received message on the screen.

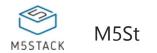

**Step 1**: Copy MCP\_CAN\_lib file to C:\Users\<user\_name>\Documents\Arduino\libraries , **Step 2**: Open project file commu\_can\_transmitter.ino , and commu\_can\_receiver.ino

Step 3:upload the two project to two M5Cores separatly.

The below code is incomplete(just for usage).

```
/*
    commu_can_transmitter.ino
*/
#include <M5Stack.h>
#include <mcp_can.h>
#include "m5_logo.h"
#define CAN0_INT 15 // Set INT to pin 2
MCP_CAN CAN0(12); // Set CS to pin 10
// declaration
byte data[8] = {0x00, 0x01, 0x02, 0x03, 0x04, 0x05, 0x06, 0x07};
// initialization
M5.begin();
CAN0.begin(MCP_ANY, CAN_1000KBPS, MCP_8MHZ);
/* Change to normal mode to allow messages tobe transmitted */
CAN0.setMode(MCP_NORMAL);
 // send data
CANO.sendMsgBuf(0x100, 0, 8, data);
```

```
/*
    commu_can_receiver.ino
*/
#include <M5Stack.h>
#include <mcp_can.h>
#include "m5_logo.h"
#define CAN0_INT 15 // Set INT to pin 2
MCP_CAN CAN0(12); // Set CS to pin 10
// declaration
byte data[8] = {0x00, 0x01, 0x02, 0x03, 0x04, 0x05, 0x06, 0x07};
```

arduino

arduino

```
// initialization
```

```
M5.begin();
```

/\* Initialize MCP2515 running at 16MHz with a baudrate of 500kb/s \*/

```
/* and the masks and filters disabled. */
```

CAN0.begin(MCP\_ANY, CAN\_1000KBPS, MCP\_8MHZ);

/\* Set operation mode to normal so theMCP2515 sends acks to received data. \*/

```
CAN0.setMode(MCP_NORMAL);
```

```
pinMode(CAN0_INT, INPUT);// Configuring pin for /INT input
```

// read data

CAN0.readMsgBuf(&rxId, &len, rxBuf);

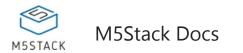

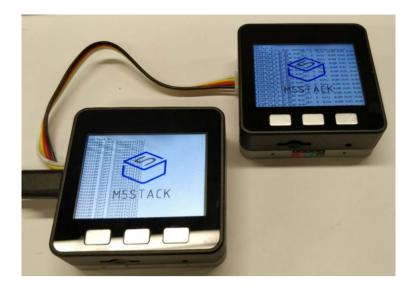

#### RS485 communication

This is a COMMU example for RS485 communication.

Burn example to two M5Cores. Then after pressed Button A, this two cores will send message to each other and receive data.

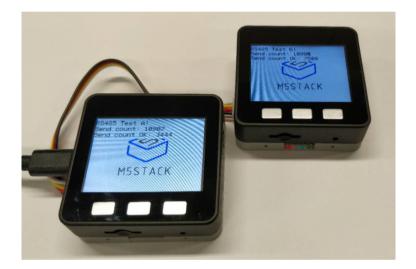

# Schematic

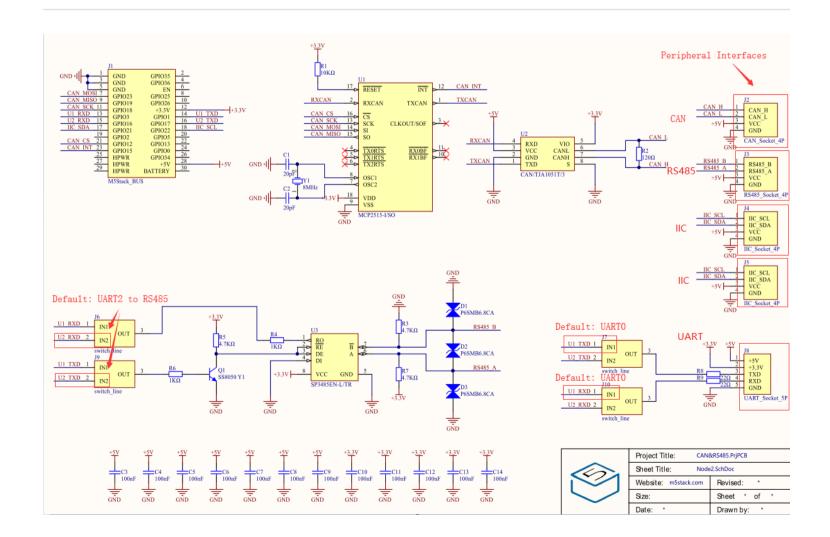